# Using the Belgian eID card on CentOS Linux

Fabian Arrotin fabian.arrotin@arrfab.net

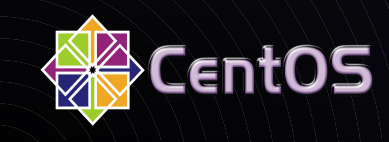

# Agenda

- Introduction
- Belgian eID presentation
- Which software is needed to interact with the eID?
- . Installation of programs with yum
- Viewing information on the eID
- Using Firefox and Thunderbird with the eID
- . Using the eid reverse proxy on Linux

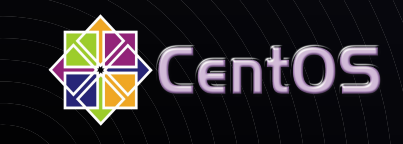

# **Belgian eID presentation**

- Issued to every Belgian citizen starting from Sept 2005
- Every citizen will have eID for end 2009
- Only for people who are  $12+$  old
- Kids eIDs exist but don't contain certificates
- Based on JavaCard technology
- Private keys can not leave the eID !
- Only manageable by the Belgian government
- Middleware source code available for the citizen (available on http://www.belgium.be/zip/eid datacapture fr.html or http://www.belgium.be/zip/eid/datacapture\_nl.html )

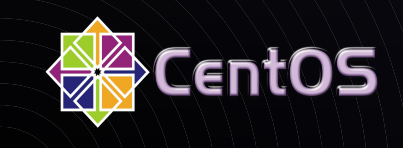

# Estimated number of eID

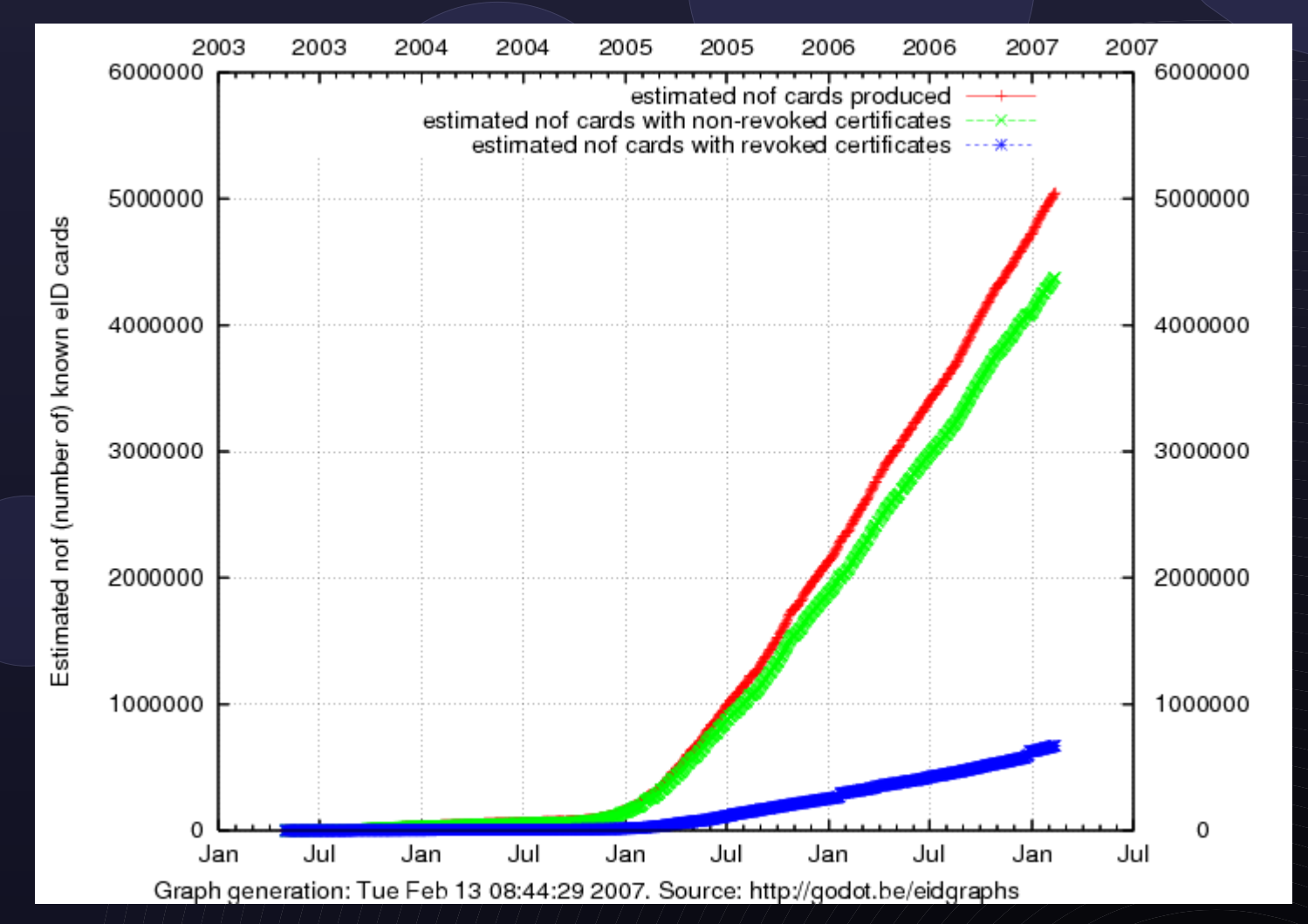

• Graphs kindly copied from http://godot.be/eidgraphs

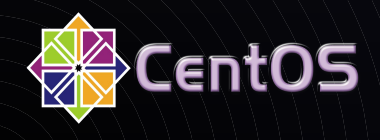

## EID card overview

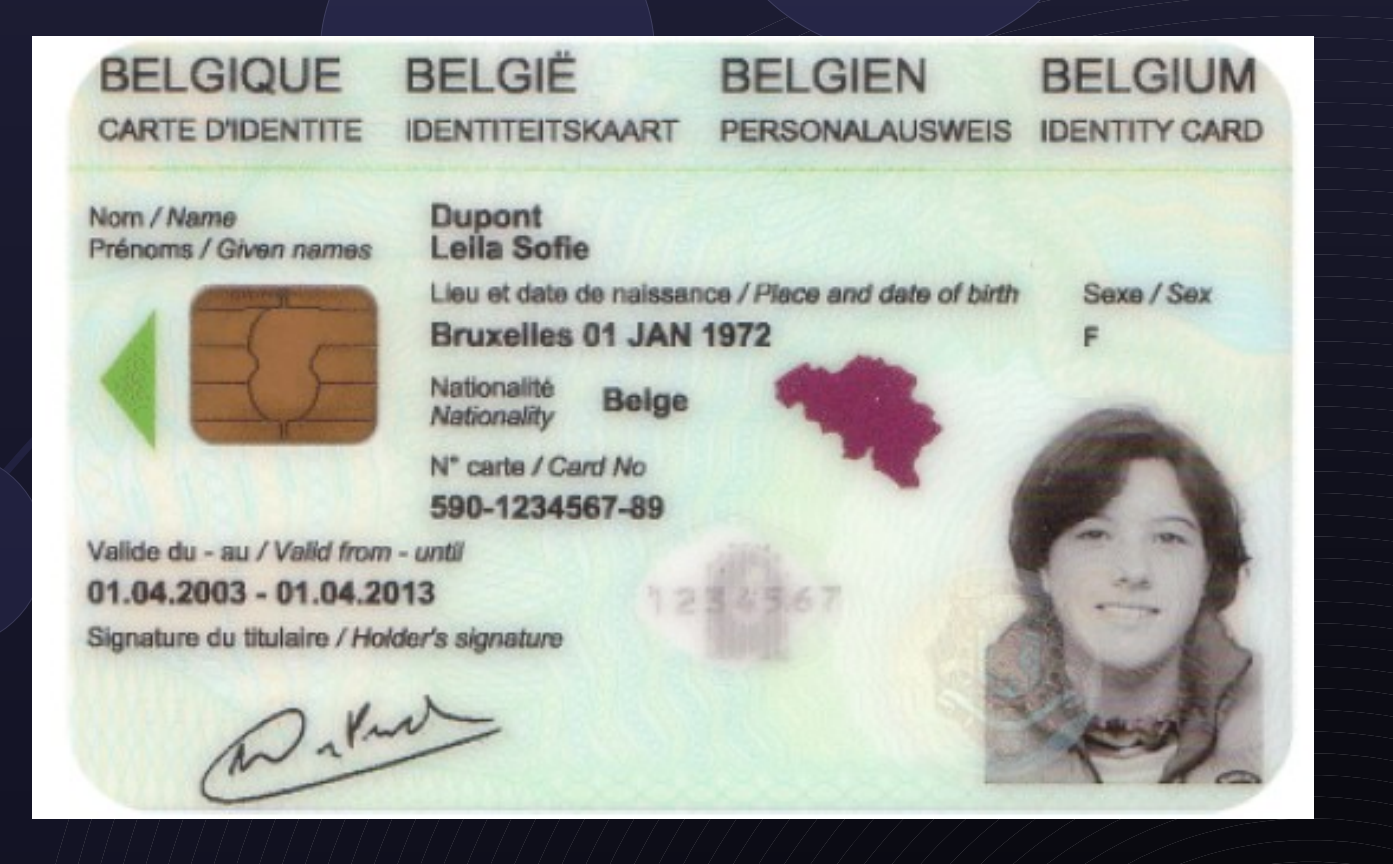

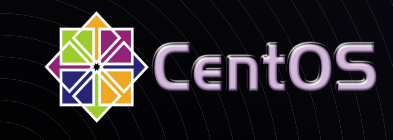

# Certificates sitting on the eID

- $\bullet$  0 6 years : Kids card : no certificates
- 6 12 years : Kids card : authentication certificate
- 12 18 years : eID card : authentication certificate
- $\bullet$  18  $+$  : eID card :
	- Authentication certificate
	- Digital signature certificate
- Certificates can be deactivated on citizen request

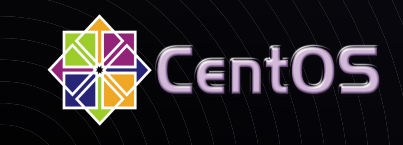

## Which software is needed ?

- pkg-config 0.15.0 (or greater)
- pcsc-lite 1.2.9 (or greater, not included in CentOS base)
- Qt 3.3.3 (or greater)
- Python 1.5.2 (or greater)
- openssl 0.9.7 (or greater)
- WxGTK 2.4 (or greater, not included in CentOS base)
- Specific card reader driver for pcsc-lite ! (or opensc)

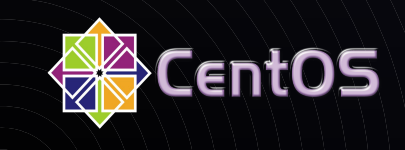

#### Installing automagically with yum

- Configure yum to use the RPMForge repository ( <http://wiki.centos.org/Repositories/RPMForge> )
- yum install eid-belgium pcsc-lite
- Don't forget your specific card reader driver !
- example : yum install pcsc-lite-acr38u
- Remark: at this time, only the pcsc-lite driver for ACR38U (the most used card reader) is packaged and available in rpmforge

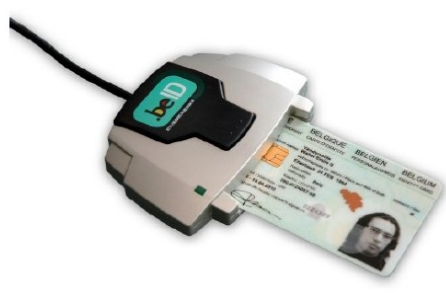

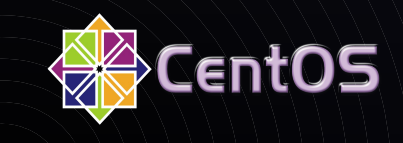

# Commands available

- beid-tool -I (to list the reader)
- beid-pkcs11-tool -t -l --module /usr/lib/libbeidpkcs11.so (to test connectivity with the eID)
- beidgui ( GUI )

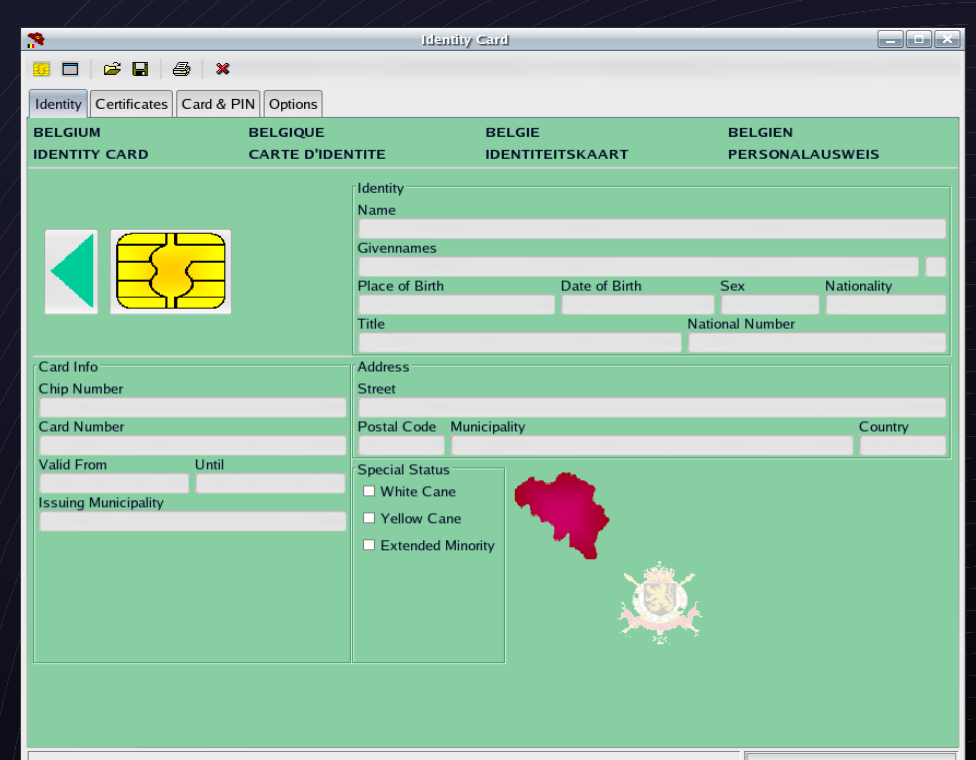

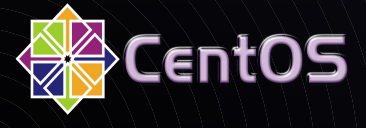

## Browser session

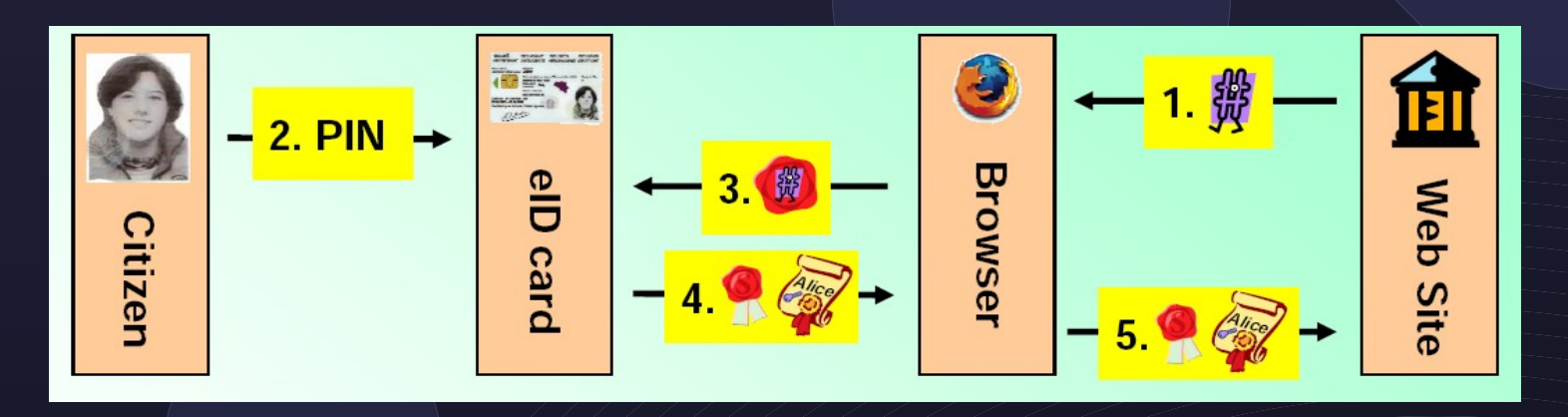

- 1. Web server sends challenge to the browser
- 2. Citizen confirms authentication procedure by entering the pin
- 3. Browser sends hashed challenge to the eID to sign in
- 4. Browser gets signature and certificate from the eID
- 5. Web server receives signature and certificate

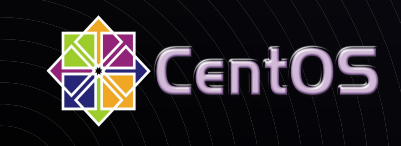

## Using Firefox and Thunderbird with the eID

- You first need to load the security device module :
- Launch firefox (same for thunderbird) / preferences / advanced / security / security devices

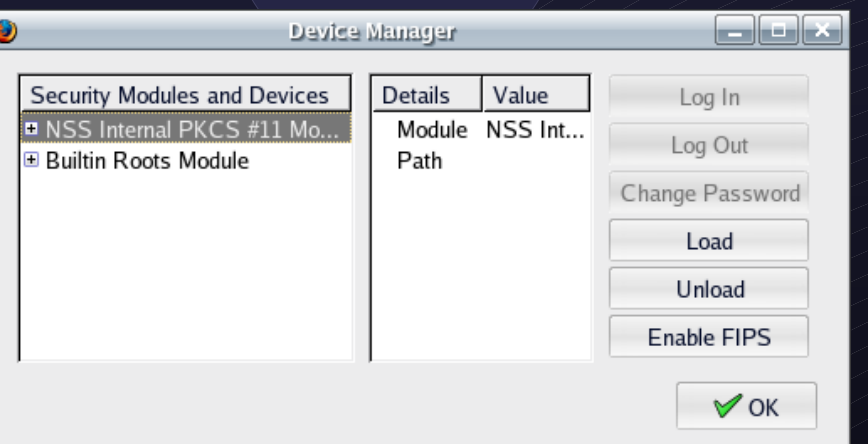

• Select 'Load' and point to /usr/lib/libbeidpkcs11.so.2

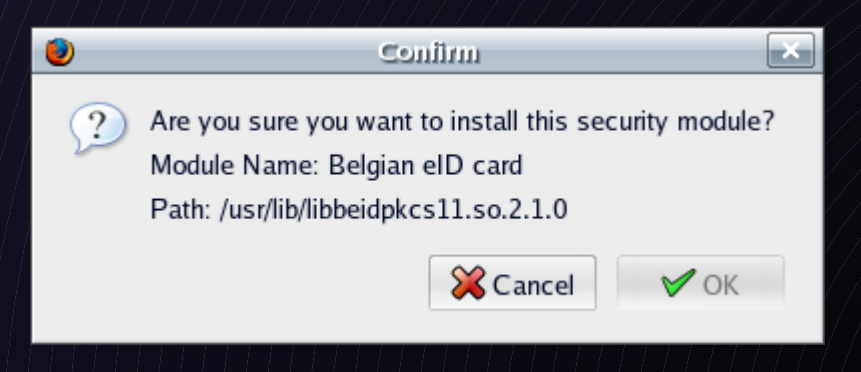

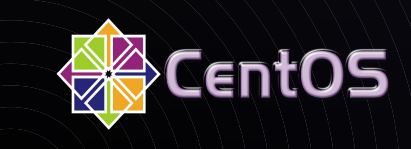

# Using the eID reverse proxy

- multi-platform solution for authenticating citizens with their eID card on a Web Server/application server
- Publicly available on http://www.belgium.be/zip/eid authentication proxy fr.html or [http://www.belgium.be/zip/eid\\_authentication\\_proxy\\_nl.html](http://www.belgium.be/zip/eid_authentication_proxy_nl.html)
- Contains modified Apache package (updated version of "mod\_ssl" to support the OCSP protocol2)
- No rpm package (yet) ...

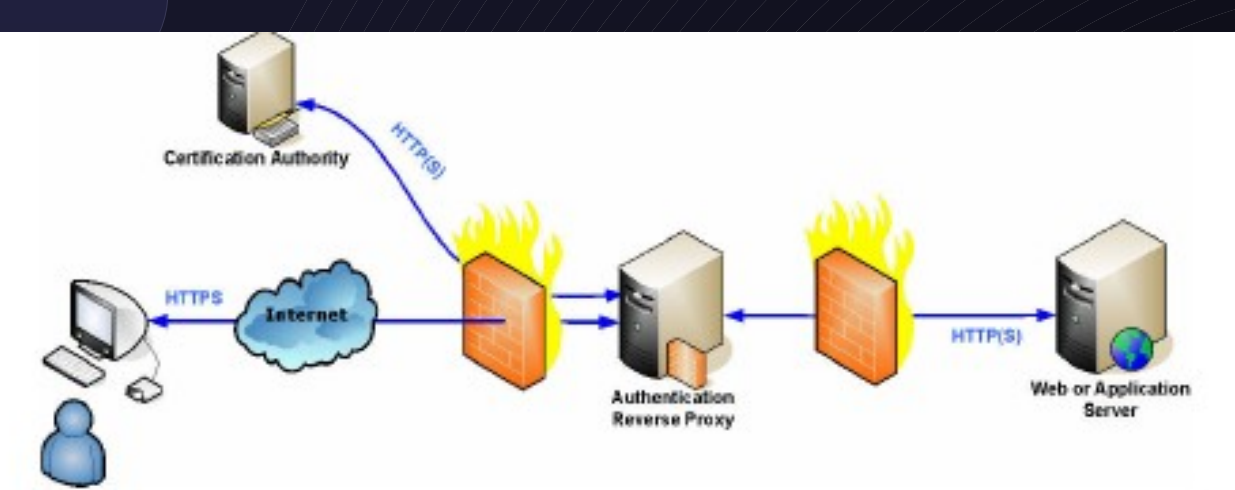

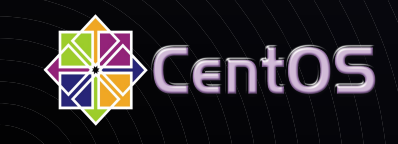

#### Useful resources

- [http://www.eid.belgium.be](http://www.eid.belgium.be/) (official website)
- <http://homes.esat.kuleuven.be/~decockd/wiki/bin/view.cgi> (Danny De Cock's website, thanks for the graphs)
- <http://dag.wieers.com/rpm/packages/eid-belgium/> (Dag Wieers' website, rpm packager for RPMForge)

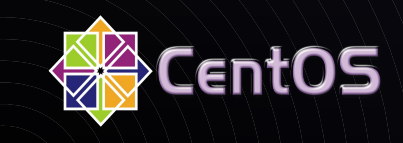

## Questions ?

These slides will be available on http://wiki.centos.org/Events/Fosdem2007/ in pdf format.

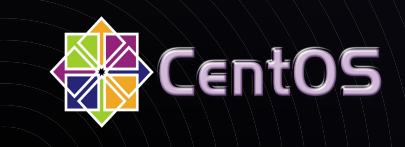